# **Working with Gradle**

## <span id="page-0-0"></span>**Overview**

Artifactory provides tight integration with Gradle. All that is needed is a simple modification of your build .gradle script file with a few configuration parameters.

Both the new and older publishing mechanisms of Gradle are supported, however some of the steps to configure the [Gradle Artifactory Plugin](https://www.jfrog.com/confluence/display/JFROG/Gradle+Artifactory+Plugin) depend on the version you are using, and these are detailed in the documentation pages.

The Gradle Artifactory Plugin can be used whether you are running builds using a CI server, or running standalone builds. In either case, you should note the following points:

#### 1. **CI Server Integration**

When running Gradle builds in your continuous integration server, we recommend using one of the Artifactory Plugins for [Jenkins,](https://www.jfrog.com/confluence/display/JFROG/Jenkins+Artifactory+Plug-in) [TeamCity](https://www.jfrog.com/confluence/display/JFROG/TeamCity+Artifactory+Plug-in) or [Bamboo.](https://www.jfrog.com/confluence/display/JFROG/Bamboo+Artifactory+Plug-in)

You can use your build server UI to configure resolving and publishing artifacts through Artifactory to capture exhaustive build information.

#### 2. **Standalone Integration**

The Gradle Artifactory plugin offers a simple DSL to perform the following steps in your Gradle build:

- a. Define the default dependency resolution from Artifactory.
	- b. Define configurations that publish artifacts to Artifactory after a full (multi-module) successful build.
	- c. Define properties that should be attached to published artifacts in Artifactory metadata.
	- d. Capture and publish a [build-info](https://www.jfrog.com/confluence/display/JFROG/Build+Integration) object to the Artifactory build-info REST API to provide a fully traceable build context.

#### ന **Source Code Available!**

This Gradle Artifactory Plugin is an [open source project on GitHub](https://github.com/JFrog/build-info/tree/master/build-info-extractor-gradle) which you can freely browse and fork.

The following sections describe the main configuration steps and provide a sample Gradle script that shows the information you need to get started using Gradle with Artifactory.

#### **Page Contents**

- [Overview](#page-0-0)
- [Configuring Artifact](#page-0-1)
- **[Resolution](#page-0-1)** [Using the Gradle](#page-0-2) 
	- [Build Script](#page-0-2)
	- **[Generator](#page-0-2)** • Provisioning [Dynamic Settings](#page-1-0) 
		- [for Users](#page-1-0)
- Sample Build Script and **[Properties](#page-1-1)**
- 
- [Running Gradle](#page-1-2)
- Dependency Declaration **[Snippets](#page-1-3)**
- [Optimizing Gradle Builds](#page-2-0) [Configuring](#page-2-1) 
	- **[Artifactory](#page-2-1)**
	- [Configuring Gradle](#page-3-0) • Replication
	- [Across Different](#page-3-1)  **[Sites](#page-3-1)**
- [Watch the Screencast](#page-4-0)

#### **Read more**

#### [Gradle Artifactory Plugin](https://www.jfrog.com/confluence/display/JFROG/Gradle+Artifactory+Plugin)

**Integration Benefits**

[JFrog Artifactory and Gradle](https://jfrog.com/integration/gradle/)  **[Repositories](https://jfrog.com/integration/gradle/)** 

# <span id="page-0-1"></span>Configuring Artifact Resolution

#### <span id="page-0-2"></span>**Using the Gradle Build Script Generator**

With Artifactory's **Gradle Build Script Generator**, you can easily create a Gradle init script that handles resolution.

In the **Artifact Repository Browser** of the **Artifacts** module, select **Set Me Up.** In the **Set Me Up** dialog, set **Gradle** in the **Tool** field and click "Generate Gradle Settings". You can now specify the settings you want to configure for Gradle.

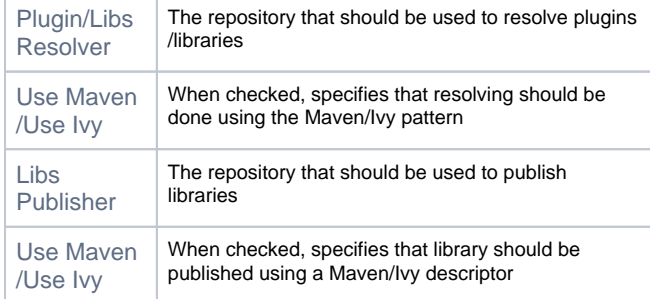

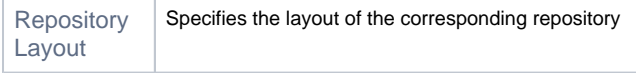

Once you have configured the settings for Gradle you can click "Generate Settings" to generate and save the build. gradle and gra dle.properties file.

### <span id="page-1-0"></span>**Provisioning Dynamic Settings for Users**

Artifactory lets you deploy and provision a dynamic settings template for your users. Once downloaded, settings are generated according to your own logic and can automatically include user authentication information.

For more details, please refer to the [Provisioning Build Tool Settings](https://www.jfrog.com/confluence/display/JFROG/Filtered+Resources#FilteredResources-ProvisioningBuildToolSettings) sect ion under [Filtered Resources.](https://www.jfrog.com/confluence/display/JFROG/Filtered+Resources)

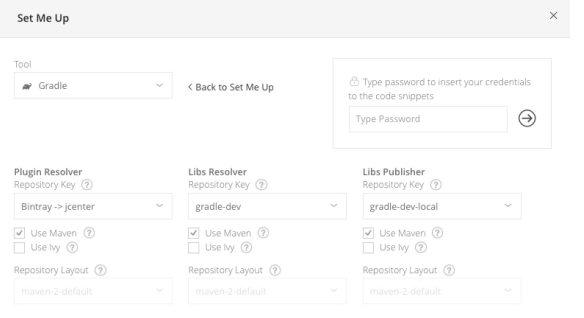

**Generate Settings** 

# <span id="page-1-1"></span>Sample Build Script and Properties

You can download sample scripts from the JFrog [GitHub public repository](https://github.com/JFrog/project-examples).

# <span id="page-1-2"></span>Running Gradle

For Gradle to build your project and upload generated artifacts to Artifactory, you need to run the following command:

gradle artifactoryPublish

For more details on building your projects with Gradle, please refer to the [Gradle Documentation.](http://www.gradle.org/documentation)

の **Getting debug information from Gradle**

We highly recommend running Gradle with the -d option to get useful and readable information if something goes wrong with your build.

# <span id="page-1-3"></span>Dependency Declaration Snippets

Artifactory can provide you with dependency declaration code snippets that you can simply copy into the **Gradle Dependency Declaration** section of your build.gradle file.

In the **Artifact Repository Browser** of the **Artifacts** module, drill down in the repository tree and select a relevant artifact. Under the **Dependency Declaration** section, select **Gradle** to display the corresponding dependency declaration that you can copy into your build.gradle file.

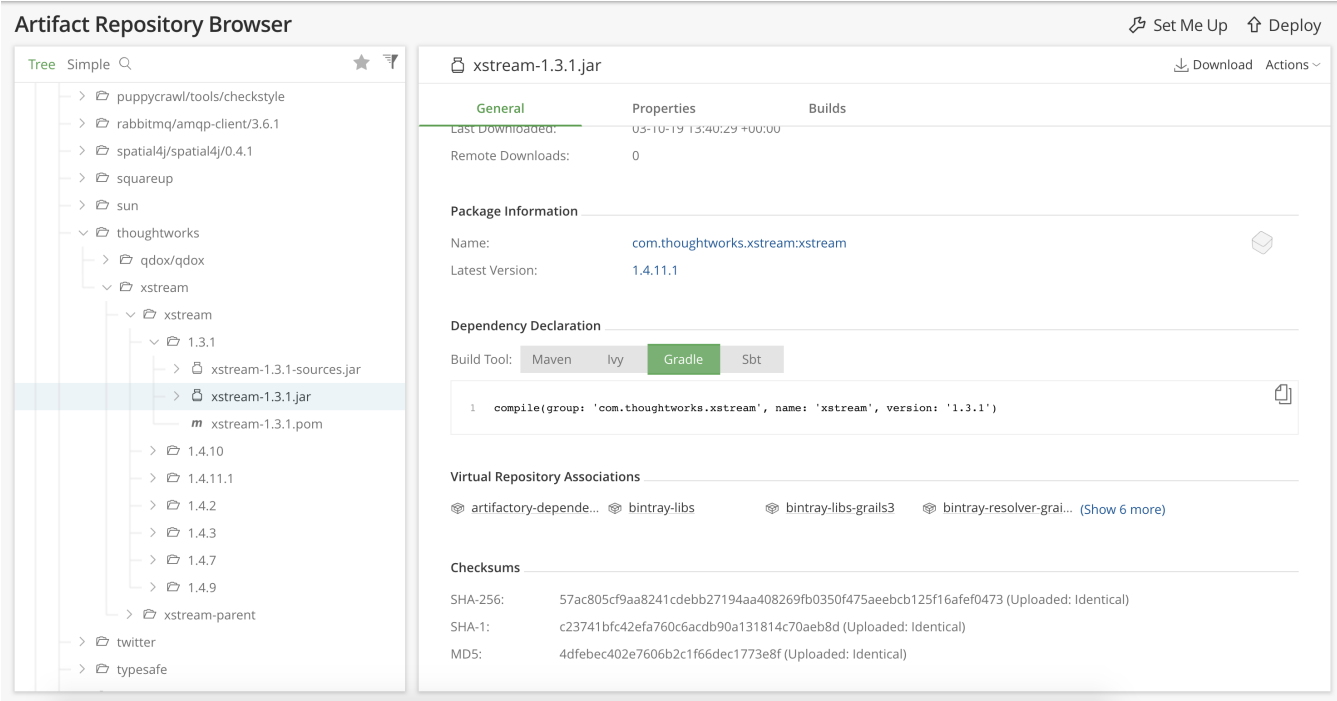

# <span id="page-2-0"></span>Optimizing Gradle Builds

From V3.5, Gradle introduces a build cache feature that lets you reuse outputs produced by other builds, instead of rebuilding them, and dramatically reduce build time. This feature supports not only your local filesystem cache, but also remote caches that can be shared across your organization.

The Gradle team has measured an average [reduction of 25%](https://blog.gradle.org/introducing-gradle-build-cache) in total build time, and even a reduction of 80% with some of their commits!➀

To optimize your Gradle builds:

- 1. [Configure Artifactory](#page-2-1) to be your Gradle build cache
- 2. [Configure Gradle](#page-3-0) to use the build cache in Artifactory

# <span id="page-2-1"></span>**Configuring Artifactory**

Artifactory can be used as the Gradle build cache by simply creating a [generic repository](https://www.jfrog.com/confluence/display/JFROG/Repository+Management#RepositoryManagement-GenericRepositories) in Artifactory.

For example, the following is a [simple use case](https://github.com/jfrog/project-examples/tree/master/gradle-examples/gradle-cache-example) where the CI server builds a project and stores the build cache in Artifactory for later use by the following builds. This will greatly improve the build time in your local developer environments.

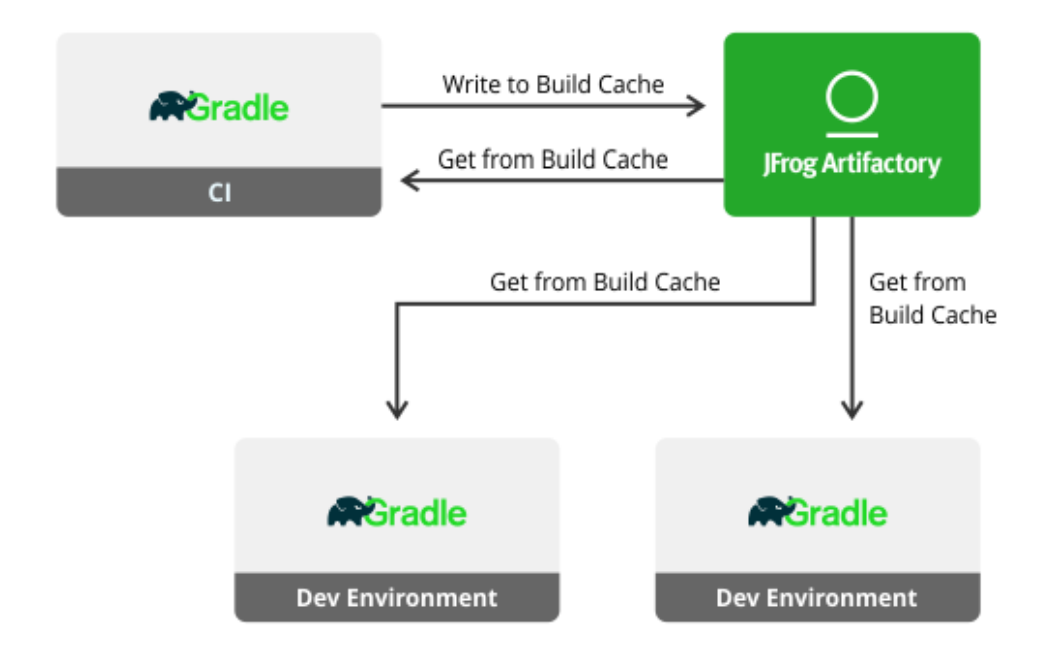

### <span id="page-3-0"></span>**Configuring Gradle**

Configure Gradle to use the build cache and point it to Artifactory.

#### **gradle.properties**

```
artifactory_user=admin
artifactory_password=password
artifactory_url=http://localhost:8081/artifactory
org.gradle.caching=true
gradle.cache.push=false
```
#### **settings.gradle**

Set the gradle.cache.push property to true, on the CI server, by overriding it using -Pgradle.cache.push=true.

```
include "shared", "api", "services:webservice"
ext.isPush = getProperty('gradle.cache.push')
buildCache {
  local {
     enabled = false
   }
   remote(HttpBuildCache) {
   url = "${artifactory_url}/gradle-cache-example/"
   credentials {
    username = "${artifactory_user}"
    password = "${artifactory_password}"
    }
   push = isPush
   }
}
```
#### <span id="page-3-1"></span>**Replication Across Different Sites**

You can also use Artifactory as a [distributed cache](https://www.jfrog.com/confluence/display/JFROG/Repository+Replication) that's synchronized across both local and remote teams using push and pull repository replication, and improve both your local and remote build times.

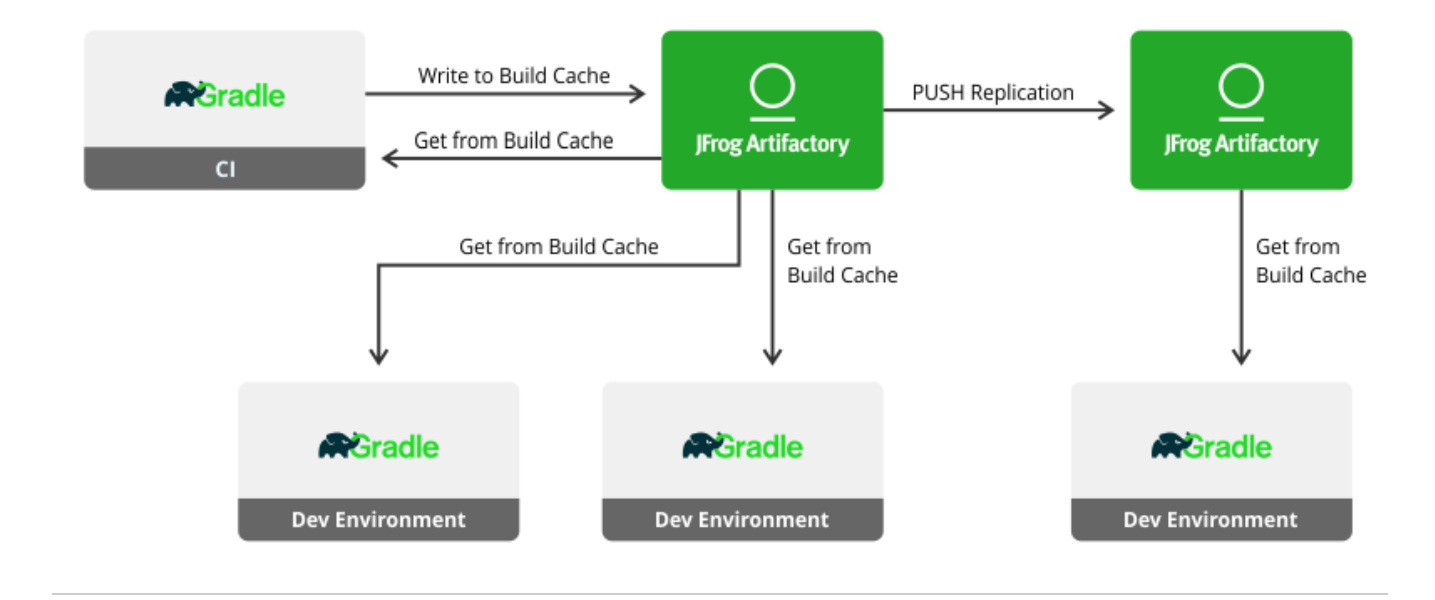

<span id="page-4-0"></span>Watch the Screencast